La maquette mise en place dans ce document consiste à étendre un réseau local à l'aide d'un point d'accès sans-fil. Le schéma de la figure 1 illustre le contexte de la réalisation.

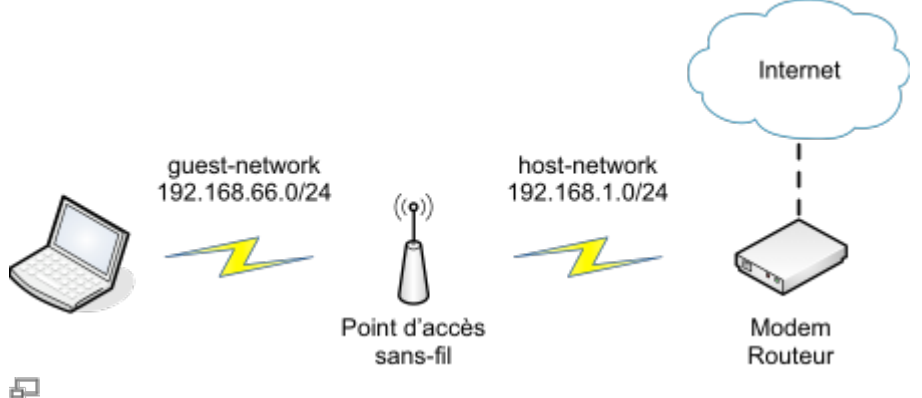

Figure 1. Schéma du réseau

On dispose d'un modem routeur connecté à Internet. Ce modem annonce un SSID host-network. Le réseau IP correspondant est 192.168.1.0/24. Dans la suite, on présente les configurations nécessaires pour permettre à un point d'accès sans-fil d'étendre la connectivité du réseau local. En particulier, le point d'accès se connecte en mode station au modem routeur. De plus, il annonce un SSID guestnetwork et une plage d'adresses IP 192.168.66.0/24. Ainsi, les machines peuvent s'associer au SSID annoncé par le point d'accès et accéder à Internet.

Cette maquette permet d'atteindre trois objectifs principaux:

- 1. étendre la couverture radio du modem routeur.
- 2. mettre en place une séparation entre les réseaux guest-network et host-network.
- 3. mettre en place des règles pour garantir la qualité de service.

Les configurations suivantes sont proposées pour un point d'accès sans-fil [TP-LINK MR3020](http://www.tp-link.com/en/products/details/?model=TL-MR3020#spec). Une distribution OpenWrt ATTITUDE ADJUSTMENT (12.09, r36088) a été installée sur ce routeur. Le mode d'installation à partir du firmware d'origine est expliqué [ici](http://wiki.lahoud.fr/doku.php?id=makerfaire).

Commençons par modifier le contenu du fichier /etc/config/wireless sur le point d'accès sansfil. En particulier, il s'agit de créer deux interfaces radio.

- Une première interface wwan est configurée en mode sta ou station. Le SSID (dans cet exemple guest-network) et la clé sont donc ceux fournis par le modem routeur connecté à Internet. De ce point de vue, le point d'accès se comporte comme une machine terminale avec une liaison sans-fil.
- Une deuxième interface lan est configurée en mode ap ou access point. Le SSID hostnetwork et la clé correspondante peuvent être librement choisis. En particulier, ce sont les éléments à communiquer aux utilisateurs qui bénéficient de l'extension du réseau.

## [/etc/config/wireless](http://wiki.lahoud.fr/doku.php?do=export_code&id=extension_d_un_reseaux_sans-fil&codeblock=0)

```
config wifi-device 'radio0'
     option type 'mac80211'
     option macaddr 'f8:ff:ff:ff:f:ff'
```

```
 option hwmode '11ng'
     option htmode 'HT20'
     list ht_capab 'SHORT-GI-20'
    list ht capab 'SHORT-GI-40'
    list ht capab 'RX-STBC1'
     list ht_capab 'DSSS_CCK-40'
     option channel '4'
     option txpower '27'
config wifi-iface
     option network 'wwan'
     option ssid 'host-network'
     option encryption 'psk'
     option device 'radio0'
     option mode 'sta'
     option bssid '00:17:33:F2:FF:FF'
     option key 'mysecretkey'
config wifi-iface
     option device 'radio0'
     option mode 'ap'
     option ssid 'guest-network'
     option network 'lan'
     option encryption 'psk2'
     option key 'FAFBFCFDFF'
```
Ensuite, modifions le contenu du fichier /etc/config/network. L'interface wwan est configurée comme un client DHCP et récupère les paramètres IP proposés par le modem routeur. L'interface lan (qui forme un pont avec l'interface Ethernet du MR3020) dispose de paramètres de configuration statiques. L'adresse IP de cette dernière détermine la plage d'adresses distribuées aux clients du réseau guest-network.

```
/etc/config/network
```

```
config interface 'loopback'
     option ifname 'lo'
     option proto 'static'
     option ipaddr '127.0.0.1'
     option netmask '255.0.0.0'
config interface 'lan'
     option ifname 'eth0'
     option type 'bridge'
     option proto 'static'
     option netmask '255.255.255.0'
     option dns '8.8.8.8'
     option ipaddr '192.168.66.1'
config interface 'wwan'
```
option proto 'dhcp'

Terminons avec la configuration du fichier /etc/config/dhcp. Le protocole DHCP est activé sur l'interface lan. Ainsi, le point d'accès joue le rôle d'un serveur DHCP sur le réseau guest-network. Il attribue des adresses IP entre 192.168.66.100/24 et 192.168.66.150/24 aux machines clientes. Par contre, ce protocole est désactivé sur l'interface wwan qui récupère ses paramètres IP (adresse IP, passerelle, serveur DNS) à partir modem routeur.

[/etc/config/dhcp](http://wiki.lahoud.fr/doku.php?do=export_code&id=extension_d_un_reseaux_sans-fil&codeblock=2)

config dhcp lan option interface lan option start 100 option limit 150 option leasetime 12h config dhcp wan option interface wan option ignore 1

Afin de préserver la bande passante du réseau, il est possible de limiter le débit du trafic vers ou depuis les machines associées au point d'accès sans-fil.

Commençons par mesurer le débit du réseau avec l'outil [iperf3](http://software.es.net/iperf/index.html) installé sur un ordinateur PC-testguest-network associé au point d'accès sans-fil. Le site [iperf.fr](https://iperf.fr) propose un ensemble de serveurs publics de test. Les deux extraits suivants montrent le résultat du test de débit avec le serveur iperf.testdebit.info. Le débit moyen montant est de 719 Kbits/sec, alors que le débit moyen descendant est de 6.33 Mbits/sec.

```
PC-test-guest-network$ iperf3 -c iperf.testdebit.info
Connecting to host iperf.testdebit.info, port 5201
[ 6] local 192.168.66.156 port 58318 connected to 89.84.127.54 port 5201
[ ID] Interval Transfer Bandwidth
[ 6] 0.00-1.00 sec 234 KBytes 1.91 Mbits/sec
[ 6] 1.00-2.00 sec 117 KBytes 959 Kbits/sec
[ 6] 2.00-3.00 sec 121 KBytes 995 Kbits/sec
[ 6] 3.00-4.00 sec 677 KBytes 5.52 Mbits/sec
[ 6] 4.00-5.00 sec 76.6 KBytes 627 Kbits/sec
[ 6] 5.00-6.00 sec 0.00 Bytes 0.00 bits/sec
[ 6] 6.00-7.00 sec 0.00 Bytes 0.00 bits/sec
[ 6] 7.00-8.00 sec 0.00 Bytes 0.00 bits/sec
[ 6] 8.00-9.00 sec 0.00 Bytes 0.00 bits/sec
[ 6] 9.00-10.00 sec 0.00 Bytes 0.00 bits/sec
- - - - - - - - - - - - - - - - - - - - - - - - -
[ ID] Interval Transfer Bandwidth
[ 6] 0.00-10.00 sec 1.20 MBytes 1.00 Mbits/sec sender
[ 6] 0.00-10.00 sec 878 KBytes 719 Kbits/sec
receiver
```
iperf Done.

```
PC-test-guest-network$ iperf3 -Rc iperf.testdebit.info
Connecting to host iperf.testdebit.info, port 5201
Reverse mode, remote host iperf.testdebit.info is sending
[ 6] local 192.168.66.156 port 58324 connected to 89.84.127.54 port 5201
[ ID] Interval Transfer Bandwidth
[ 6] 0.00-1.00 sec 557 KBytes 4.56 Mbits/sec
[ 6] 1.00-2.00 sec 710 KBytes 5.80 Mbits/sec
[ 6] 2.00-3.00 sec 765 KBytes 6.28 Mbits/sec
[ 6] 3.00-4.00 sec 802 KBytes 6.57 Mbits/sec
[ 6] 4.00-5.00 sec 783 KBytes 6.41 Mbits/sec
[ 6] 5.00-6.00 sec 851 KBytes 6.98 Mbits/sec
[ 6] 6.00-7.00 sec 864 KBytes 7.07 Mbits/sec
[ 6] 7.00-8.00 sec 711 KBytes 5.82 Mbits/sec
[ 6] 8.00-9.00 sec 799 KBytes 6.54 Mbits/sec
[ 6] 9.00-10.00 sec 761 KBytes 6.25 Mbits/sec
- - - - - - - - - - - - - - - - - - - - - - - - -
[ ID] Interval Transfer Bandwidth Retr
[ 6] 0.00-10.00 sec 7.68 MBytes 6.45 Mbits/sec 21 sender
[ 6] 0.00-10.00 sec 7.55 MBytes 6.33 Mbits/sec
receiver
```
iperf Done.

Nous choisissons de limiter le débit montant à 200 Kbits/sec et descendant à 2 Mbits/sec. Pour cela, nous avons recours à l'outil tc de contrôle de trafic. Commençons par installer les modules nécessaires pour OpenWrt sur le point d'accès sans-fil.

root@ap-openwrt:~# opkg update root@ap-openwrt:~# opkg install tc iptables-mod-ipopt root@ap-openwrt:~# opkg install kmod-sched

Activons le module de gestion de files d'attentes en saut à jetons:

root@ap-openwrt:~# insmod sch\_tbf

Ensuite, appliquons une règle de limitation du trafic montant sur l'interface logique wlan0-1 (interface sortante du point d'accès). Le débit maximal choisi est 200 Kbits/sec avec des pics jusuqu'à 350 Kbits/s. Les paquets qui séjournent plus que 50 msec dans la file d'attente sont supprimés.

root@ap-openwrt:~# tc qdisc add dev wlan0-1 root tbf rate 200kbit burst 10kb latency 50ms peakrate 350kbit minburst 1540

Les noms des interfaces logiques du points d'accès peuvent être identifiés dans le résultat de la commande ifconfig.

De même, appliquons une règle de limitation du trafic descendant à 2 Mbit/sec sur l'interface br-lan (interface entrante du point d'accès):

root@ap-openwrt:~# tc qdisc add dev br-lan root tbf rate 2mbit burst 10kb latency 50ms peakrate 4mbit minburst 1540

Vérifions la mise en place des règles de limitation de trafic:

root@ap-openwrt:~# tc -s qdisc ls dev br-lan qdisc tbf 8004: root refcnt 2 rate 2000Kbit burst 10Kb peakrate 4000Kbit minburst 1540b lat 50.0ms Sent 10180 bytes 35 pkt (dropped 0, overlimits 9 requeues 0) backlog 0b 0p requeues 0 root@ap-openwrt:~# tc -s qdisc ls dev wlan0-1 qdisc tbf 8003: root refcnt 5 rate 200000bit burst 10Kb peakrate 350000bit minburst 1540b lat 50.0ms Sent 3682 bytes 28 pkt (dropped 0, overlimits 0 requeues 0) backlog 0b 0p requeues 0

Afin de valider

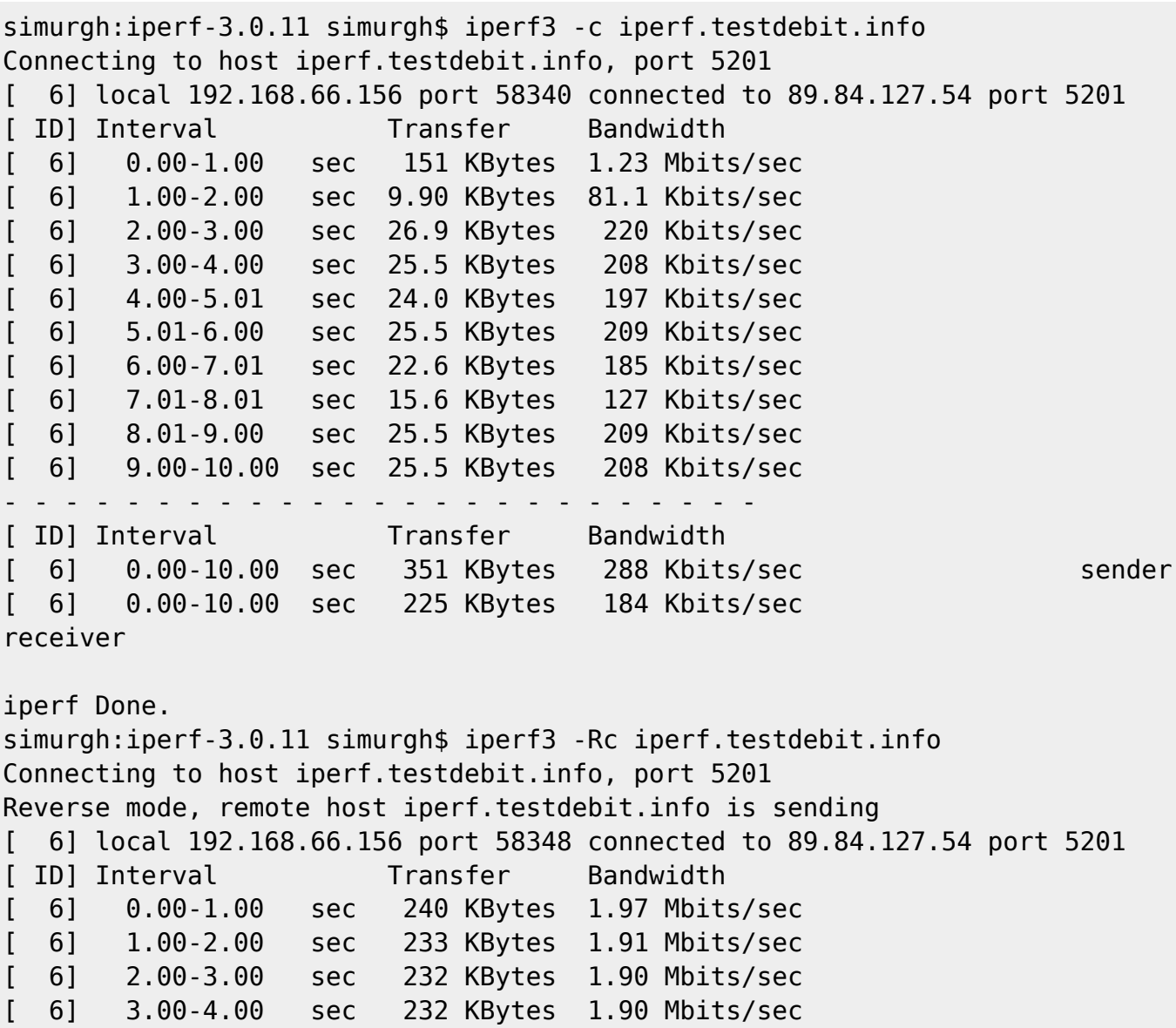

wikiroute - http://wiki.lahoud.fr/

Last update:<br>2015/07/26 13:52 2015/07/26 13:52 extension\_d\_un\_reseaux\_sans-fil http://wiki.lahoud.fr/doku.php?id=extension\_d\_un\_reseaux\_sans-fil&rev=1437911578

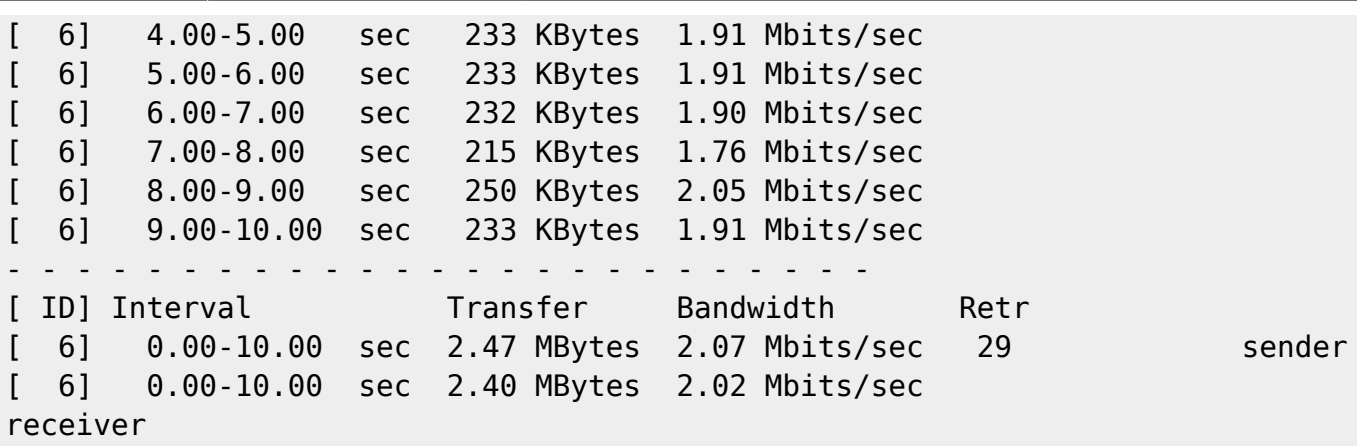

iperf Done.

tc qdisc del dev br-lan root

From: <http://wiki.lahoud.fr/> - **wikiroute**

Permanent link: **[http://wiki.lahoud.fr/doku.php?id=extension\\_d\\_un\\_reseaux\\_sans-fil&rev=1437911578](http://wiki.lahoud.fr/doku.php?id=extension_d_un_reseaux_sans-fil&rev=1437911578)**

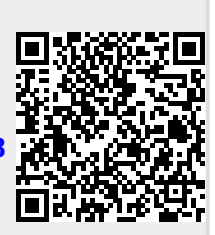

Last update: **2015/07/26 13:52**